## **Responsive HTML5 single Page Apps**

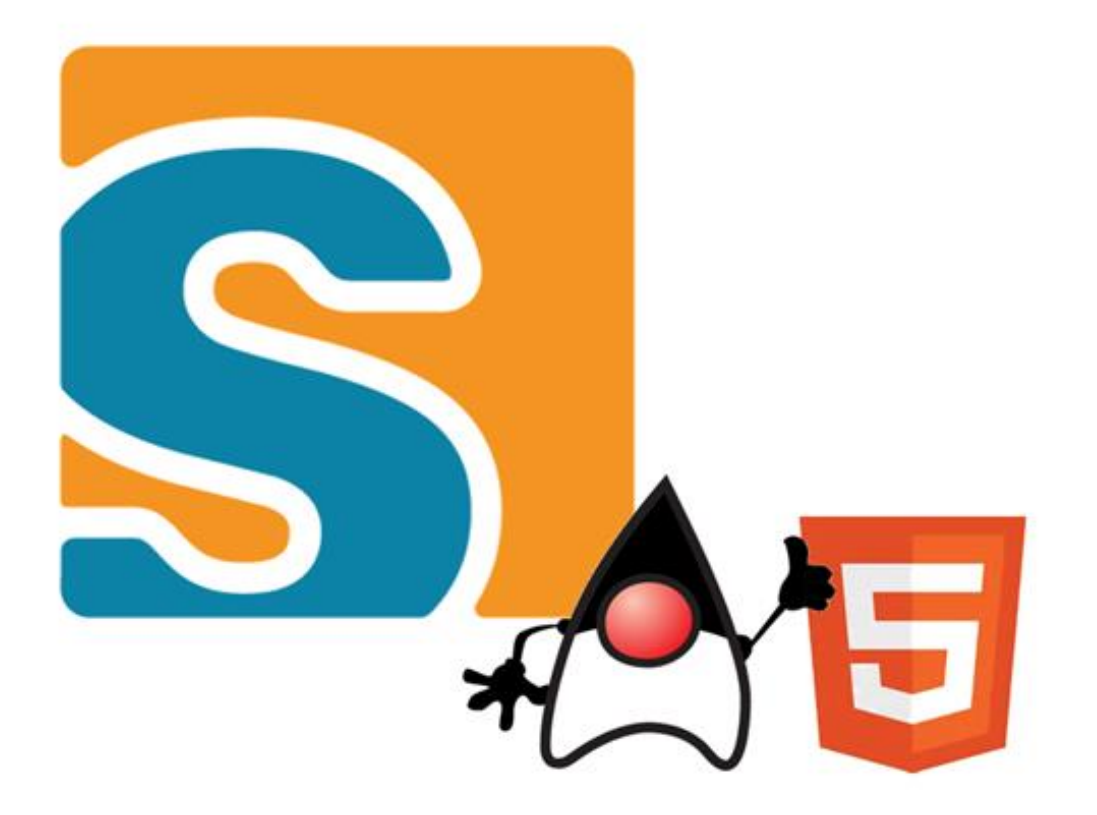

@j2r2b, @ZimMatthias BSI Business Systems Integration AG

## **Topics for Today**

### → Scout Intro

 $\rightarrow$  Resources to get started

#### **Exercises**

- 1. «Hello World» add Form Fields
- 2. «Hello World» add your Theme
- 3. «Contacts» add your Entity (the big one …)

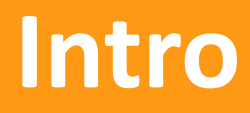

## **What is Scout?**

### **Business Appliation Framework**

- **→ Based on Java and HTML5**
- **→ Multi Device support, Modular Apps, ...**

### **Framework Goals**

- → Long Term Strategy (enterprise apps live > 10 years)
- → Boosts **Productivity** (producing software in Switzerland ...)
- → **Easy to learn** (new team members productive in 1-2 weeks)

## **Framework Features**

- → Multi Device Support
- → Modular Applications
- → Java Application Model
- → HTML5 Rendering

## **Multi Device Support**

### **Single Code Base**

- $\rightarrow$  Desktop
- $\rightarrow$  Tablet
- $\rightarrow$  Mobile

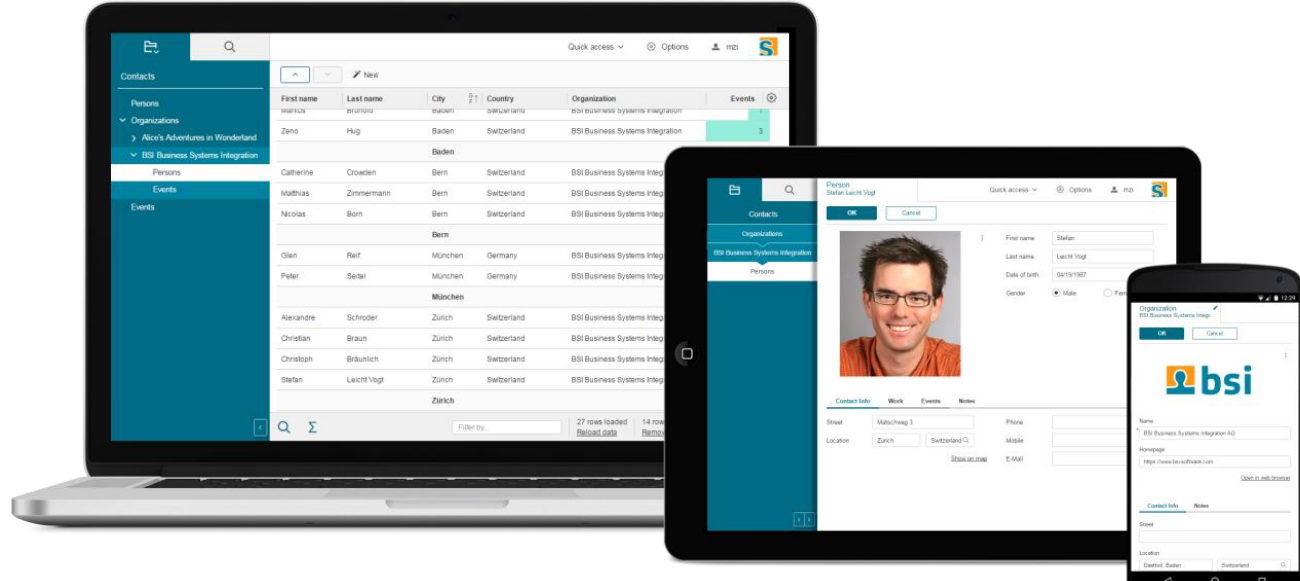

## **Modular Applications**

### **Clean Modularization**

- → Layers Technical Modules
- → Slices Business Modules

## **Scout Application Model**

### **Java Application Model**

- **→ Clean Business Code**
- $\rightarrow$  Long Term Maintainability

First name

John

```
@Order(10)
public class FirstNameField extends AbstractStringField {
    @Override
    protected String getConfiguredLabel() {
        return TEXTS.get("FirstName");
Y
```
## **HTML5 Rendering**

#### **Current Standards**

- → HTML5, CSS3, JavaScript
- $\rightarrow$  Styling and Theming

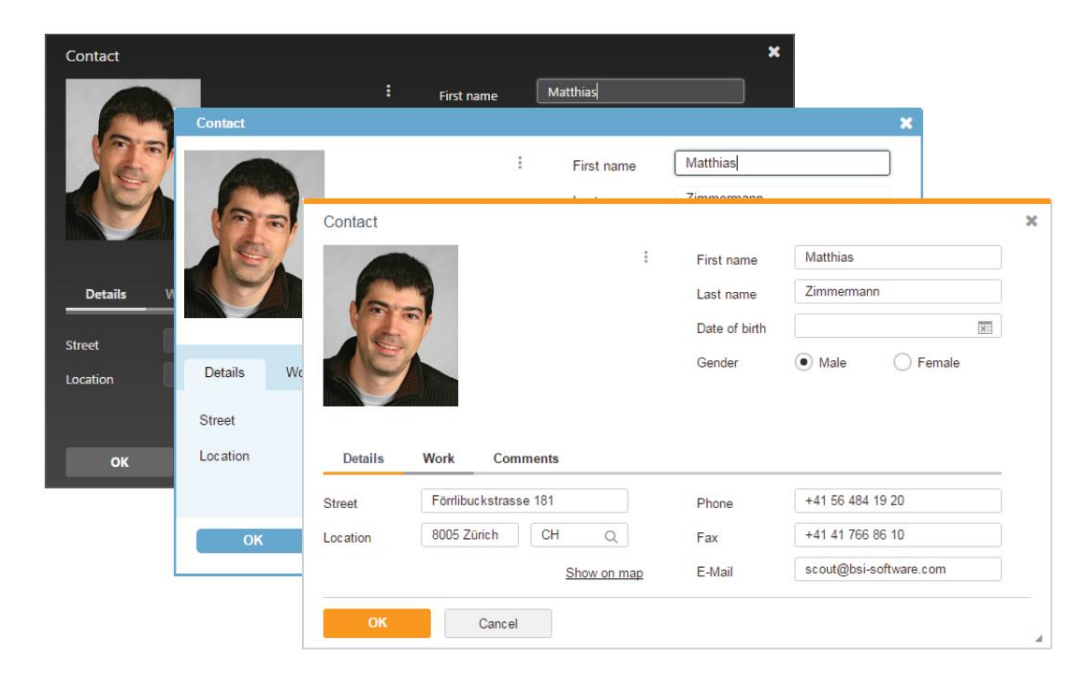

## **2 Lessons for the Future**

## **Two Lessons for the Future**

- → UI Technologies are «short-lived»
- $\rightarrow$  Scout Code is maintainable

## **UI Technologies are «short-lived»**

### **Scout UI Technologies**

- $\rightarrow$  2002 Swing
- $\rightarrow$  2006 SWT
- $\rightarrow$  2011 RAP
- $\rightarrow$  2015 HTML5

### **Substantial Framework Efforts**

New UI Technology every 4 years

### **Minor Project Efforts**

Usually < 3% of Project Codebase affected

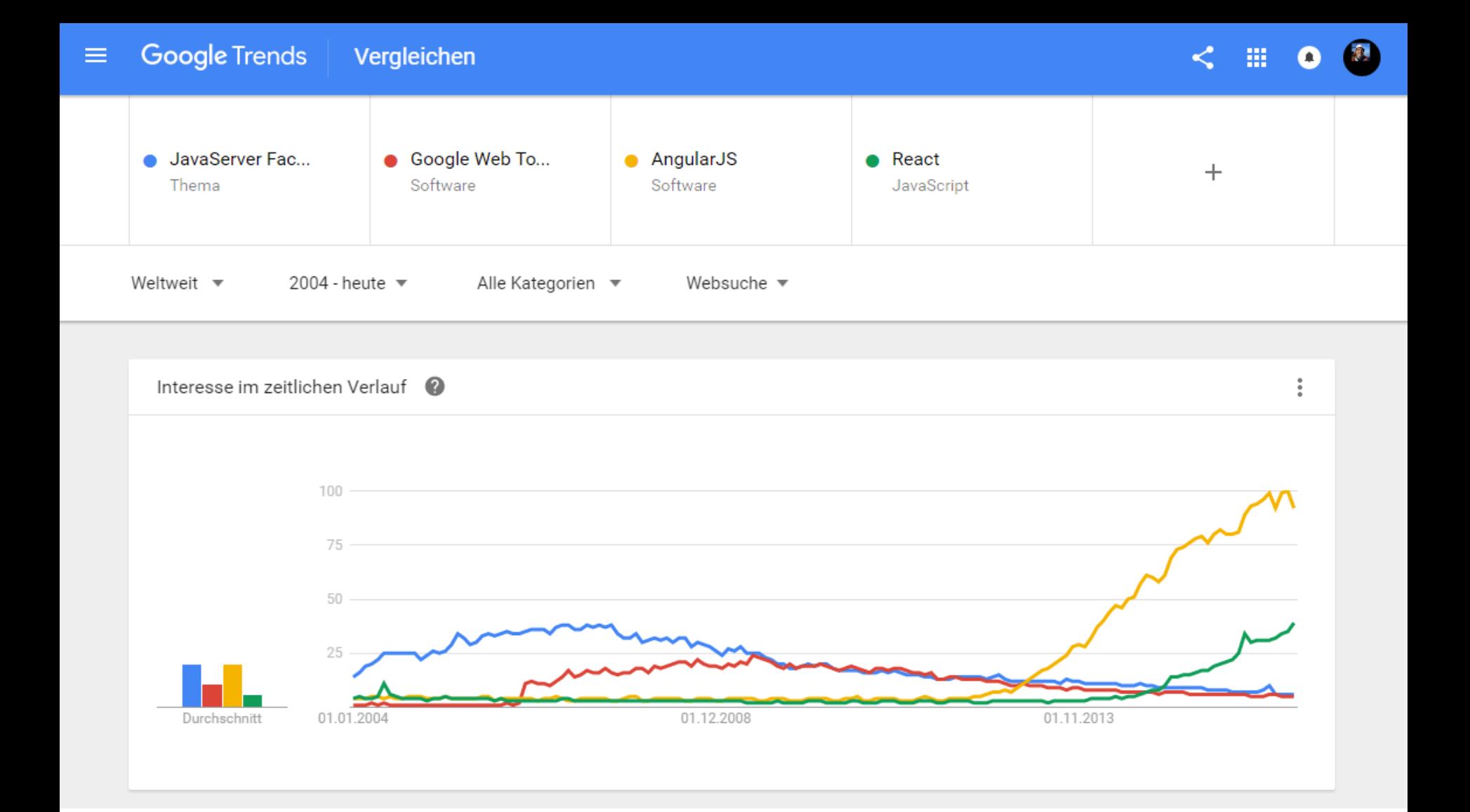

### **«Today's Trend is tomorrow's Legacy»**

## **UI Dos and Don'ts**

### **Don'ts**

- → Don't mix UI Technology and business code
- → Don't «marry» specific UI Technologies

### **Dos**

- $\rightarrow$  Think long Term
- → Abstract UI Technologies
- → Use a Framework like Scout that enforces this Abstraction

## **Scout Code is Maintainable**

### **Example: BSI CRM**

- → Based on Scout since 1999
- $\rightarrow$  Scout defines an Application Model
- → BSI CRM is based on this Model
- → Screenshots over Time ...

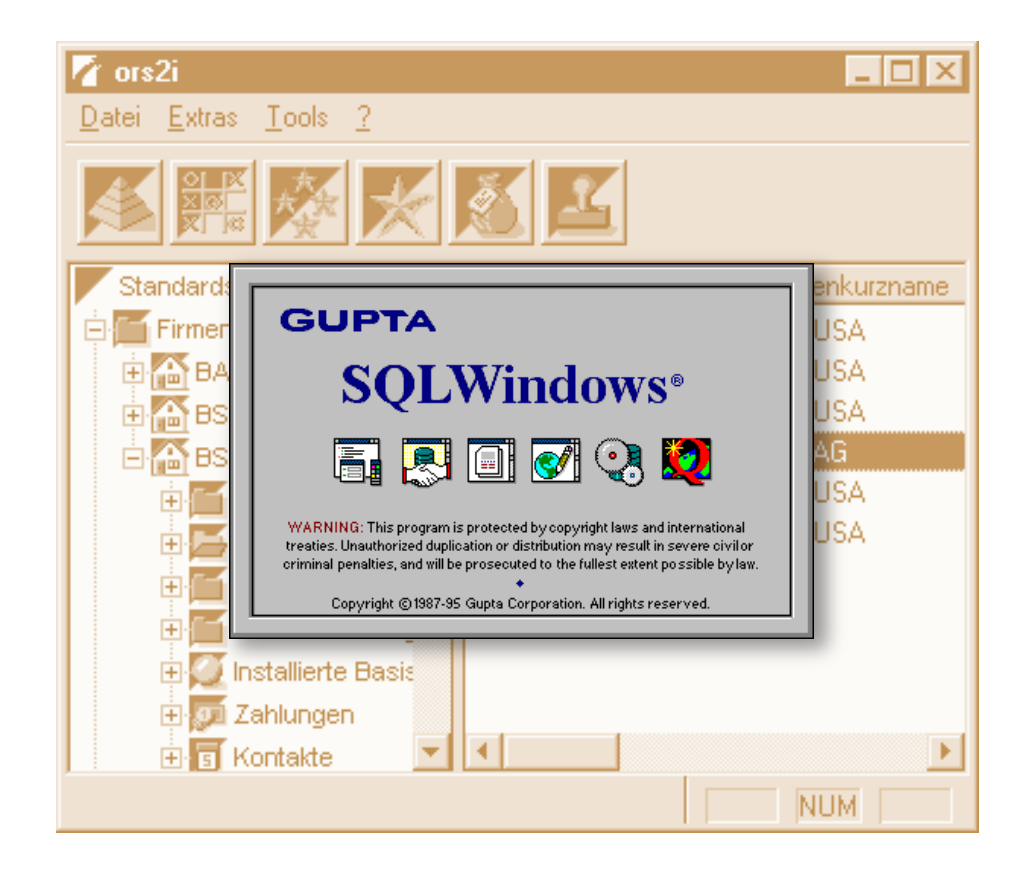

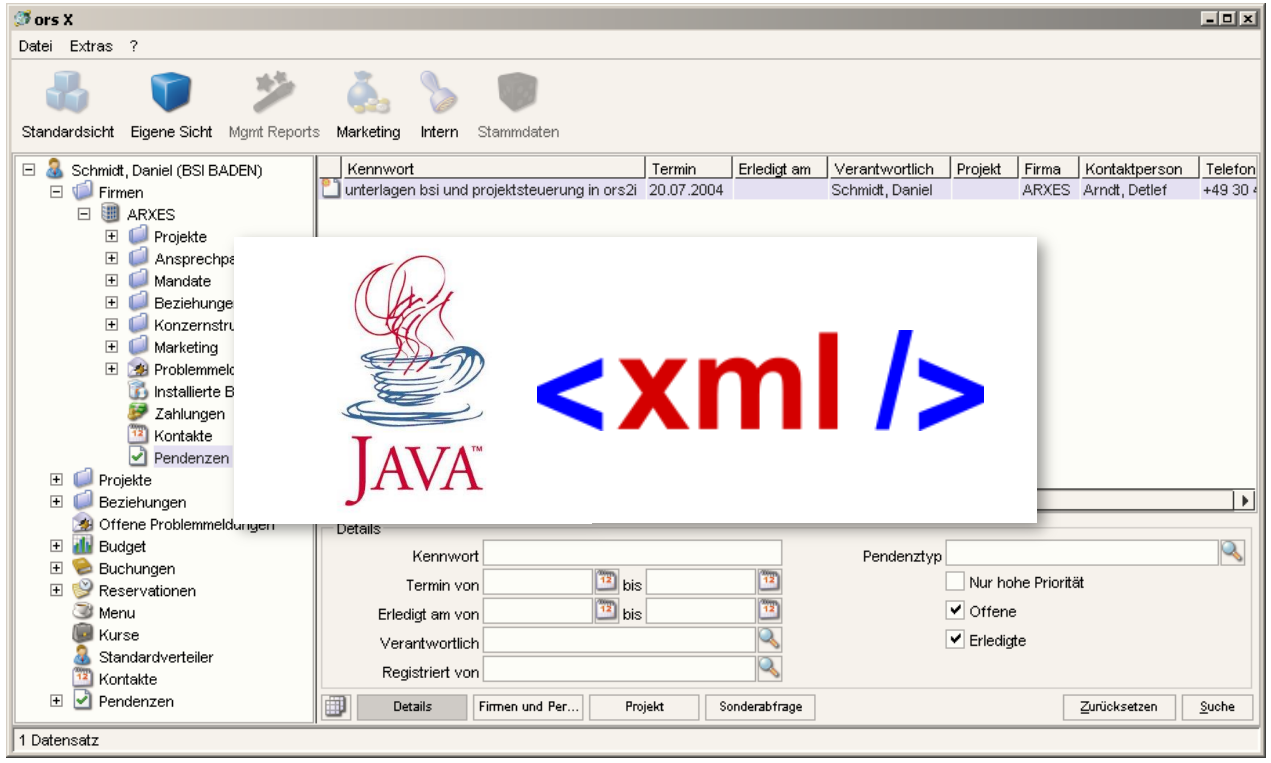

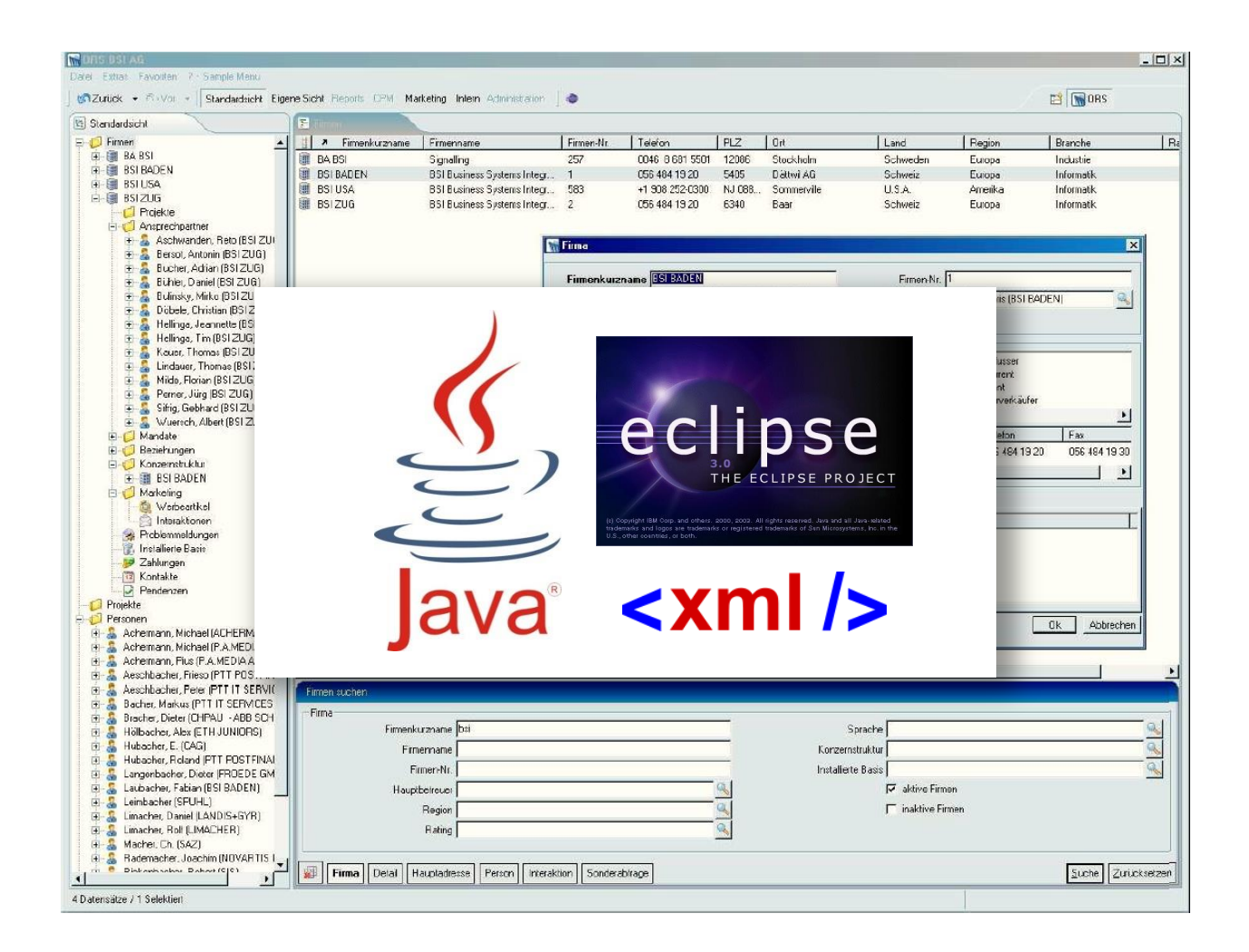

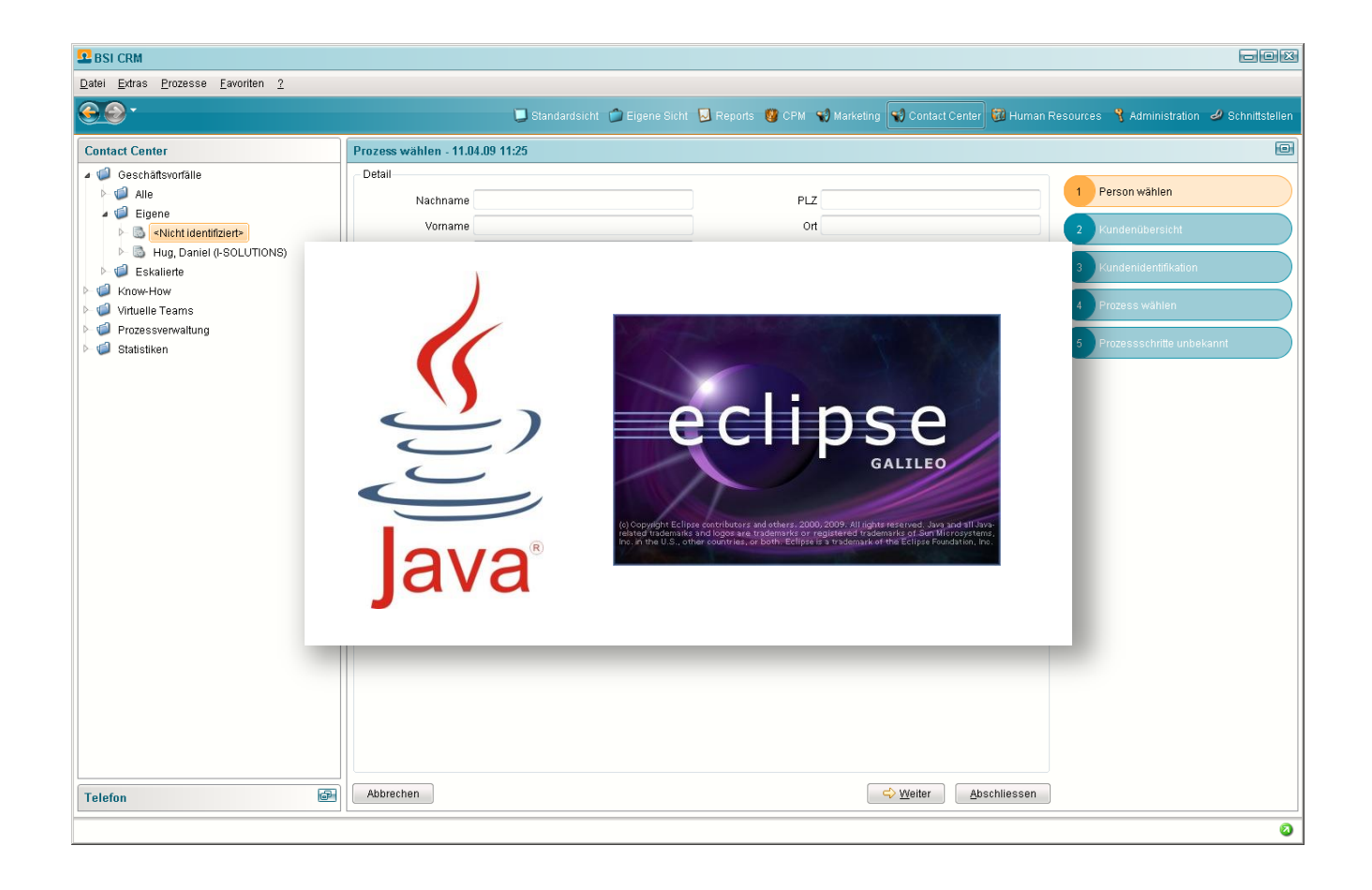

## **Eclipse Scout 2011**

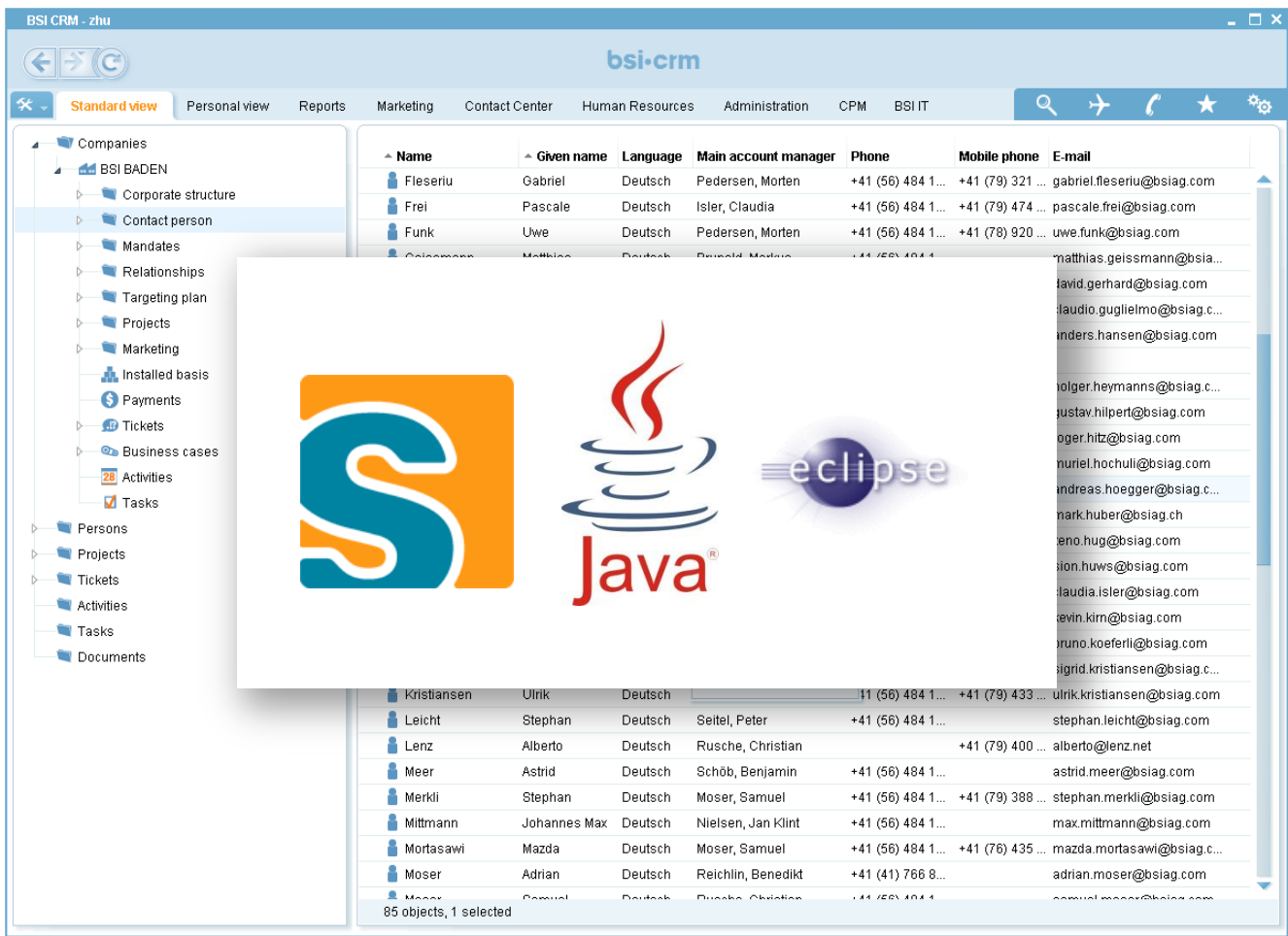

## **Eclipse Scout 2012**

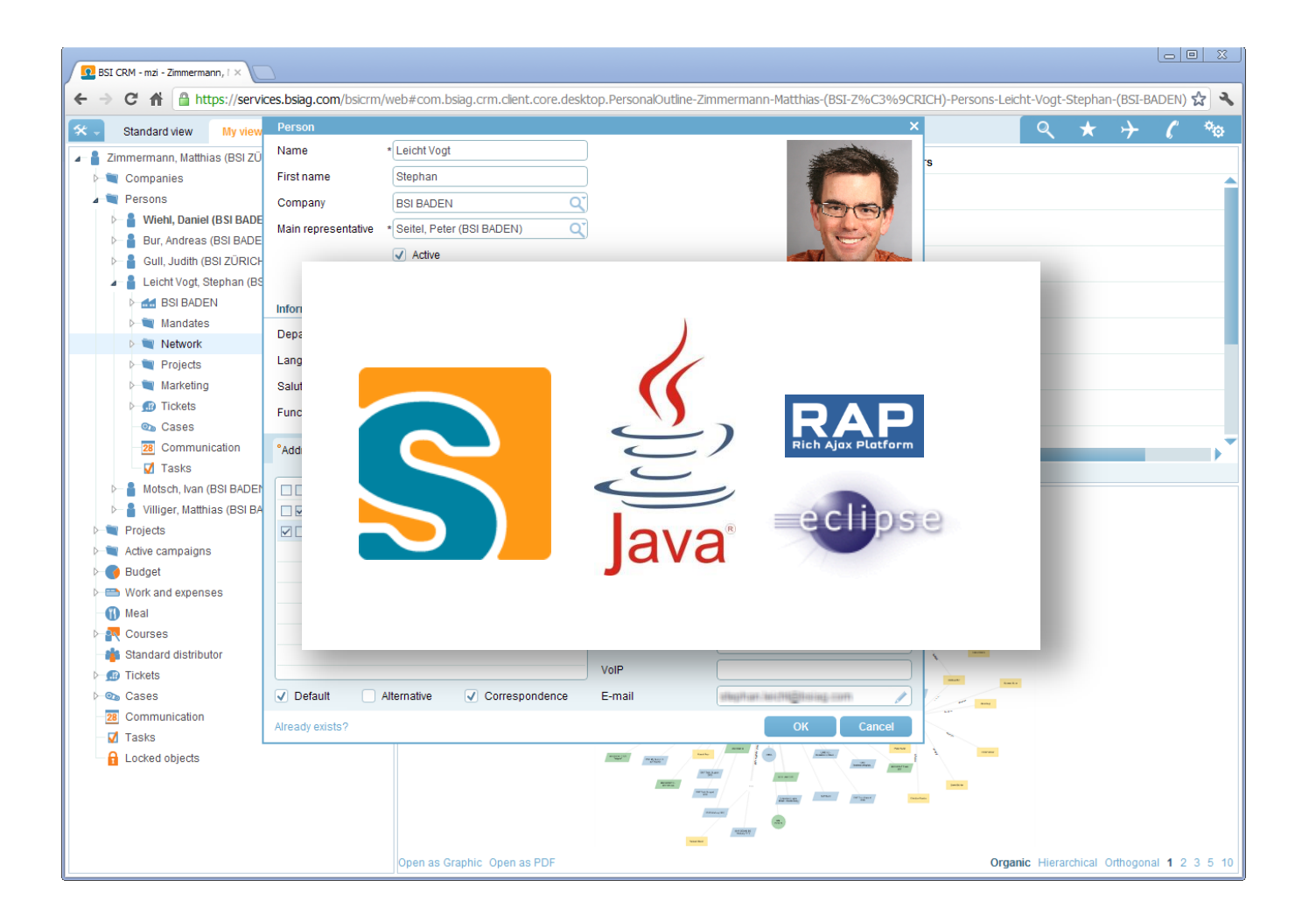

## **Eclipse Scout 2015/16**

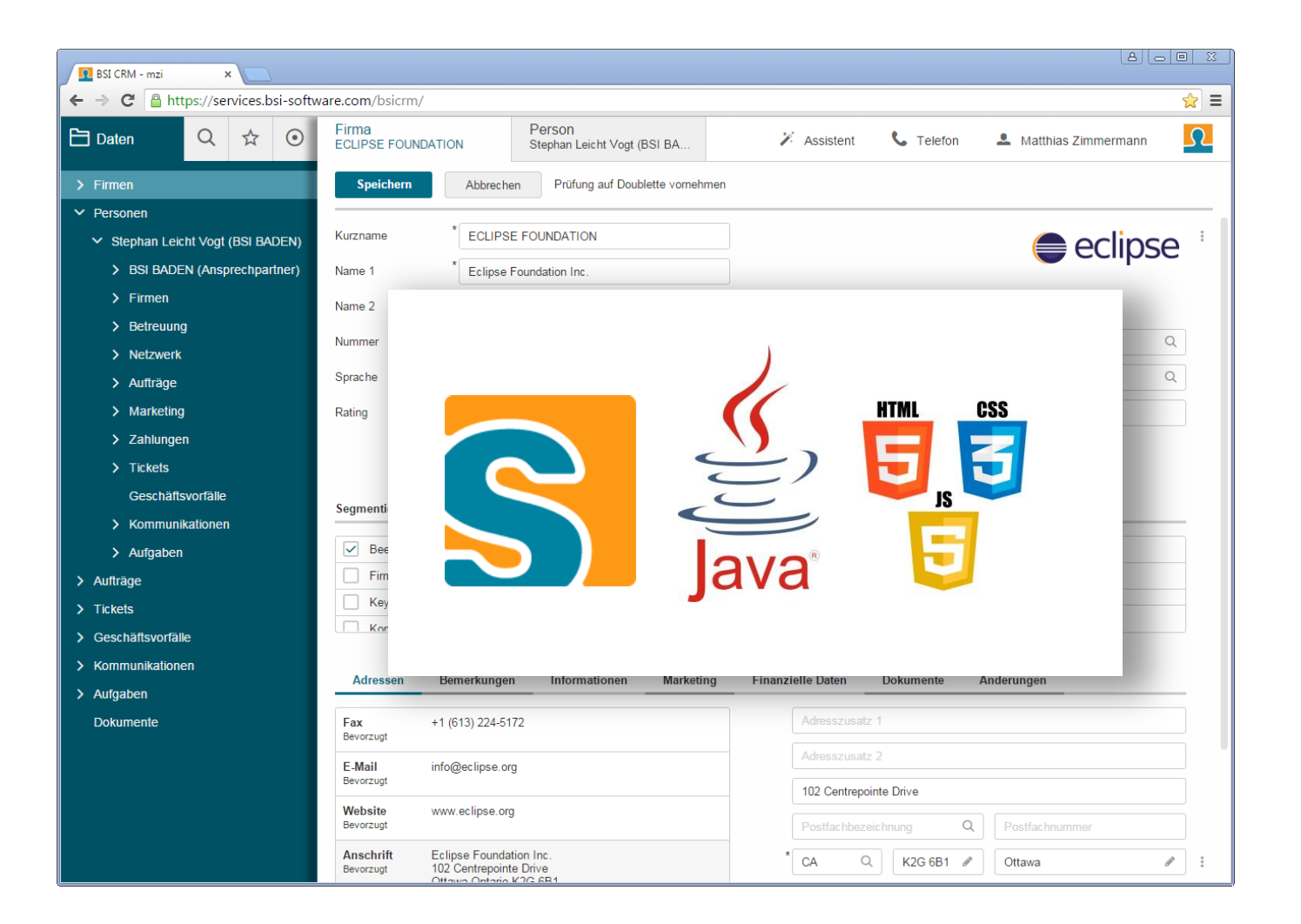

## **Scout Code is Maintainable**

### **Example: BSI CRM**

- **→ Based on Scout since 1999**
- $\rightarrow$  Scout defines an Application Model
- → BSI CRM is based on this Model

### **Observations**

- $\rightarrow$  CRM Code was never thrown away
- → Migrations from Tech-Stack to Tech-Stack
- $\rightarrow$  Scout had a big Part in this

## **Get Started**

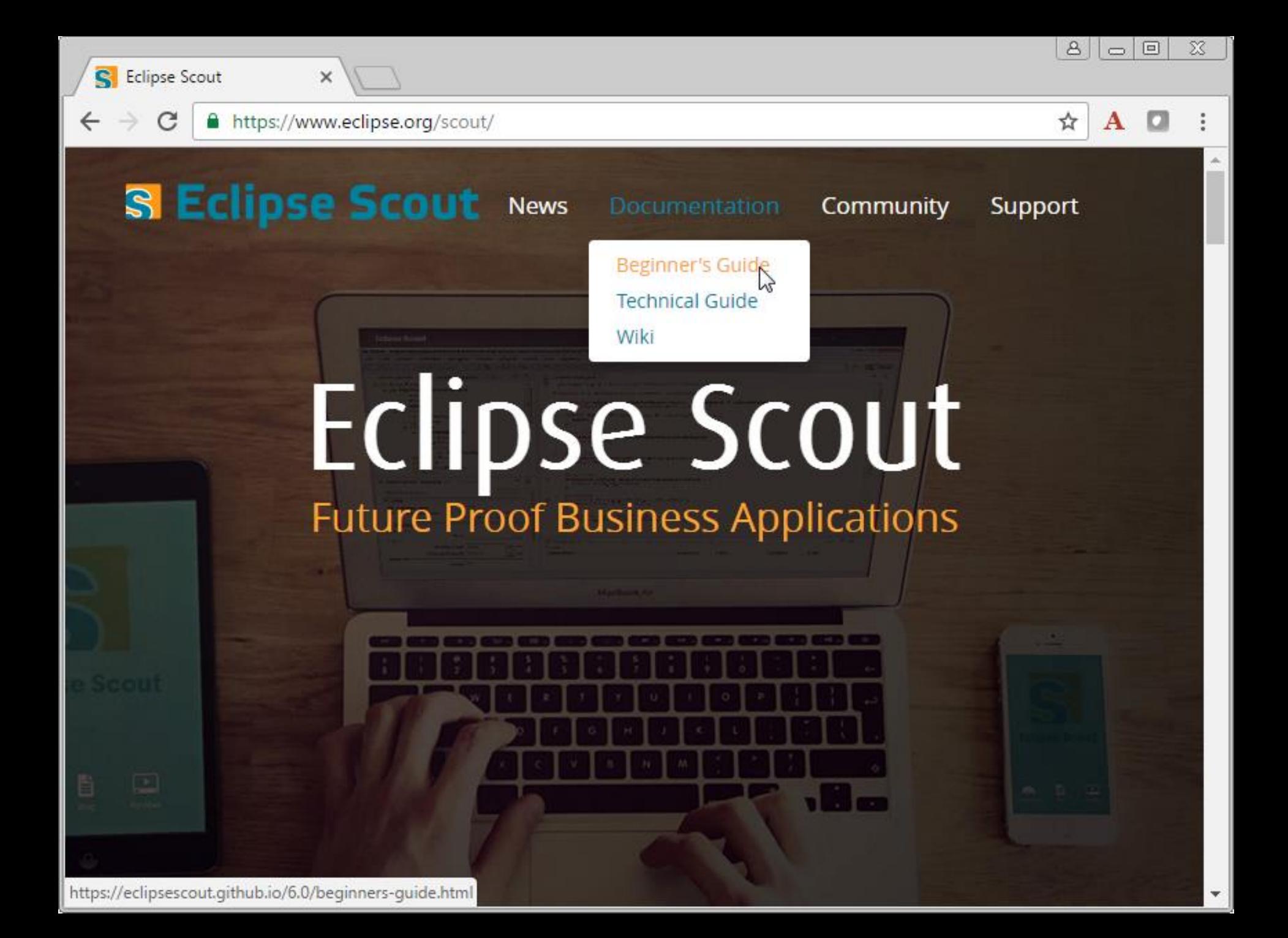

 $\times$ 

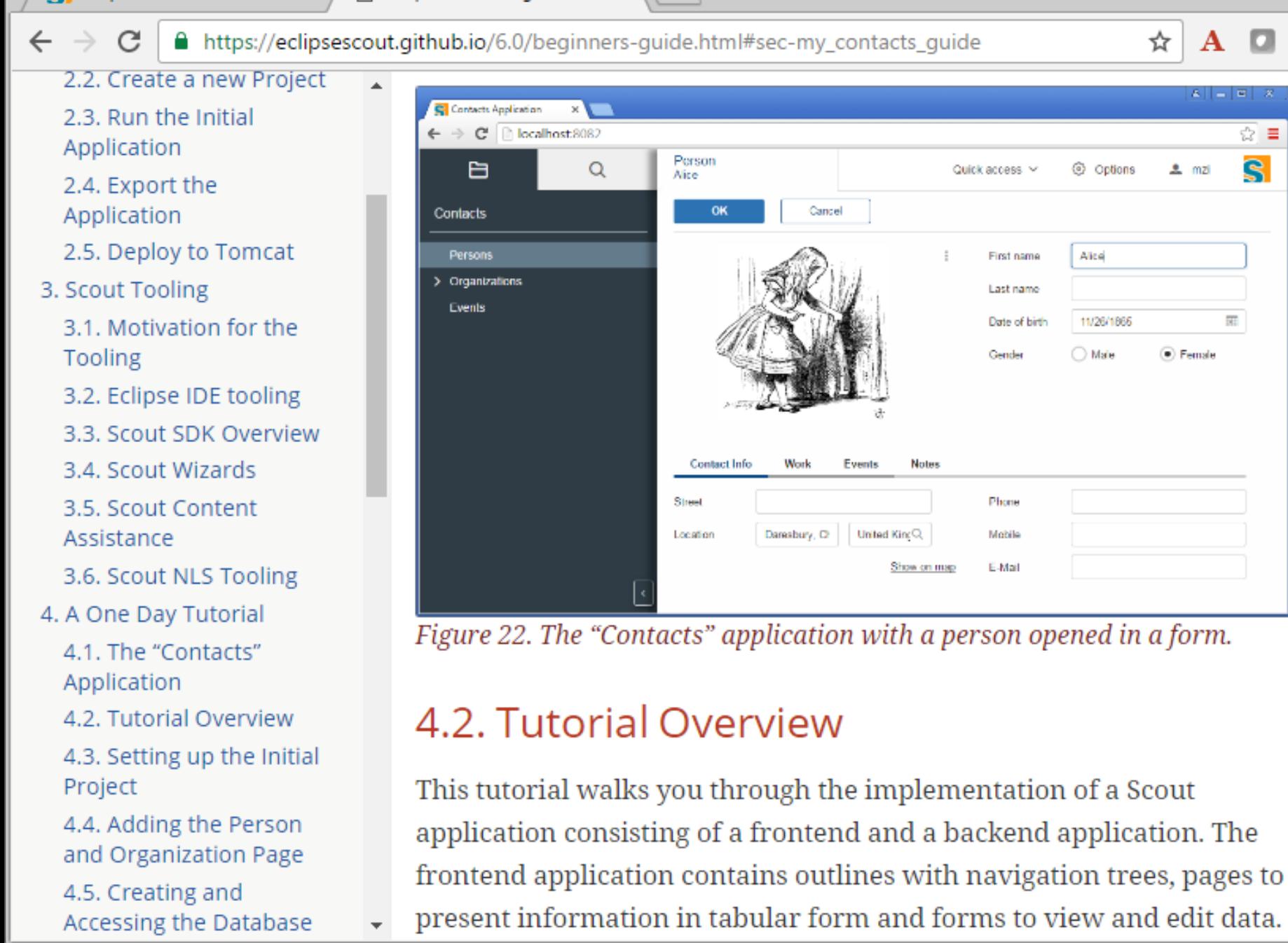

 $\Delta$ 

 $\Box$ 

 $\Rightarrow$ 

 $\chi$ 

C

#### ☆  ${\bf A}$

 $\Box$  $\Rightarrow$ 

 $\overline{\chi}$ 

 $\Delta$ 

#### **Table of Contents**

Introduction

 $\leftarrow$   $\rightarrow$ 

- 1. Overview
- 2. Scout Platform
	- 2.1. Application Lifecycle
	- 2.2. Class Inventory
	- 2.3. Bean Manager
	- 2.4. Configuration Management
	- 2.5. Testing
- 3. Texts
	- 3.1. Text properties files
	- 3.2. Text Provider Service
- 4. Icons
- 5. Lookup Call
	- 5.1. Description
	- 5.2. Input
	- 5.3. Members
	- 5.4. Type of lookup calls
- 6. Code Type
	- 6.1. Description

## Eclipse Scout: Technical Guide

Scout Team - scout-dev@eclipse.org - Version 6.0

## Introduction

This technical guide documents the Scout architecture and describes important concepts used in Scout.

> This document is not complete. Contributions are welcome! If you like to help, please create a pull request. Thanks!

#### Repository:

https://githuh.com/RSL Business Systems Integration

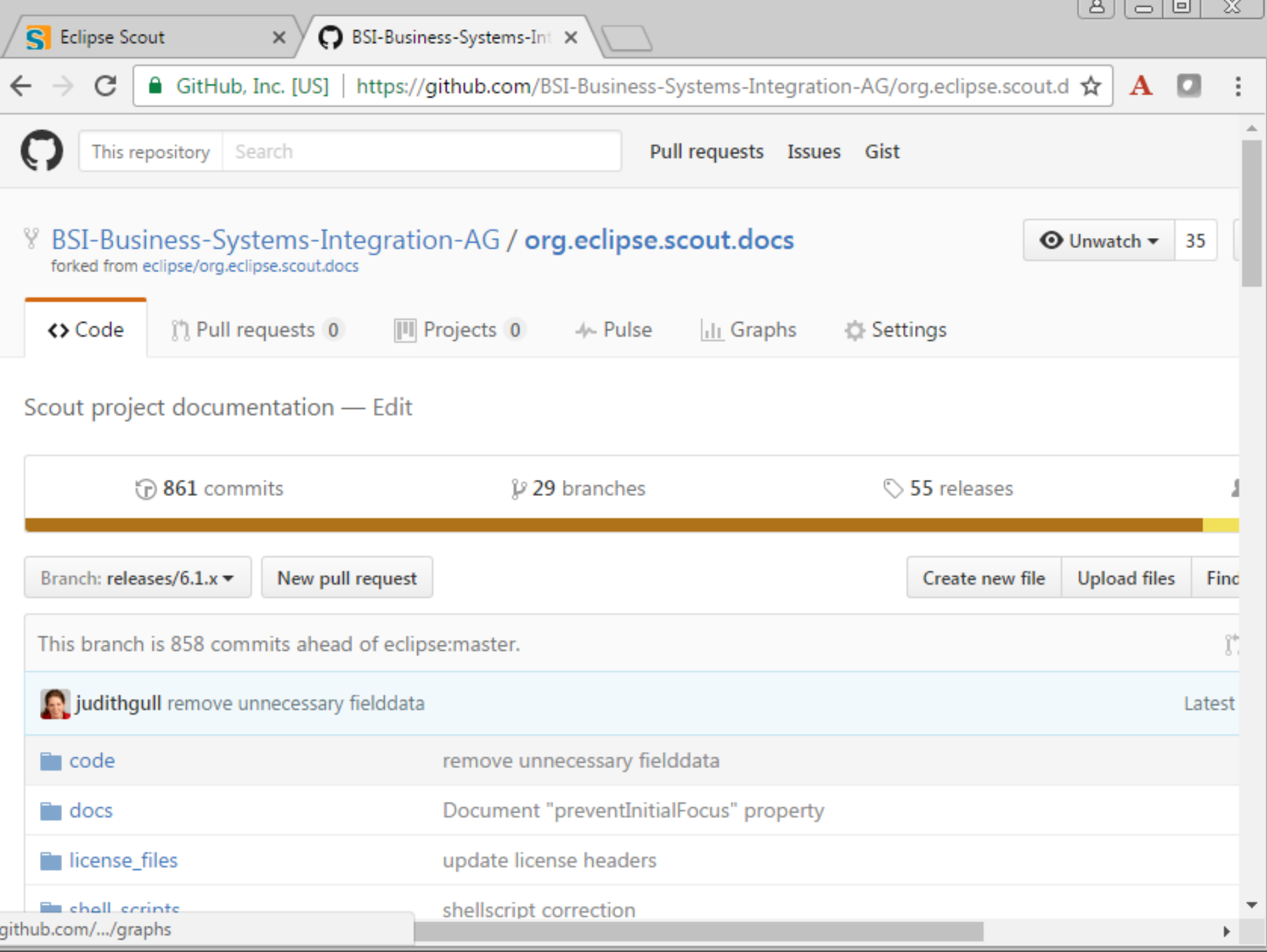

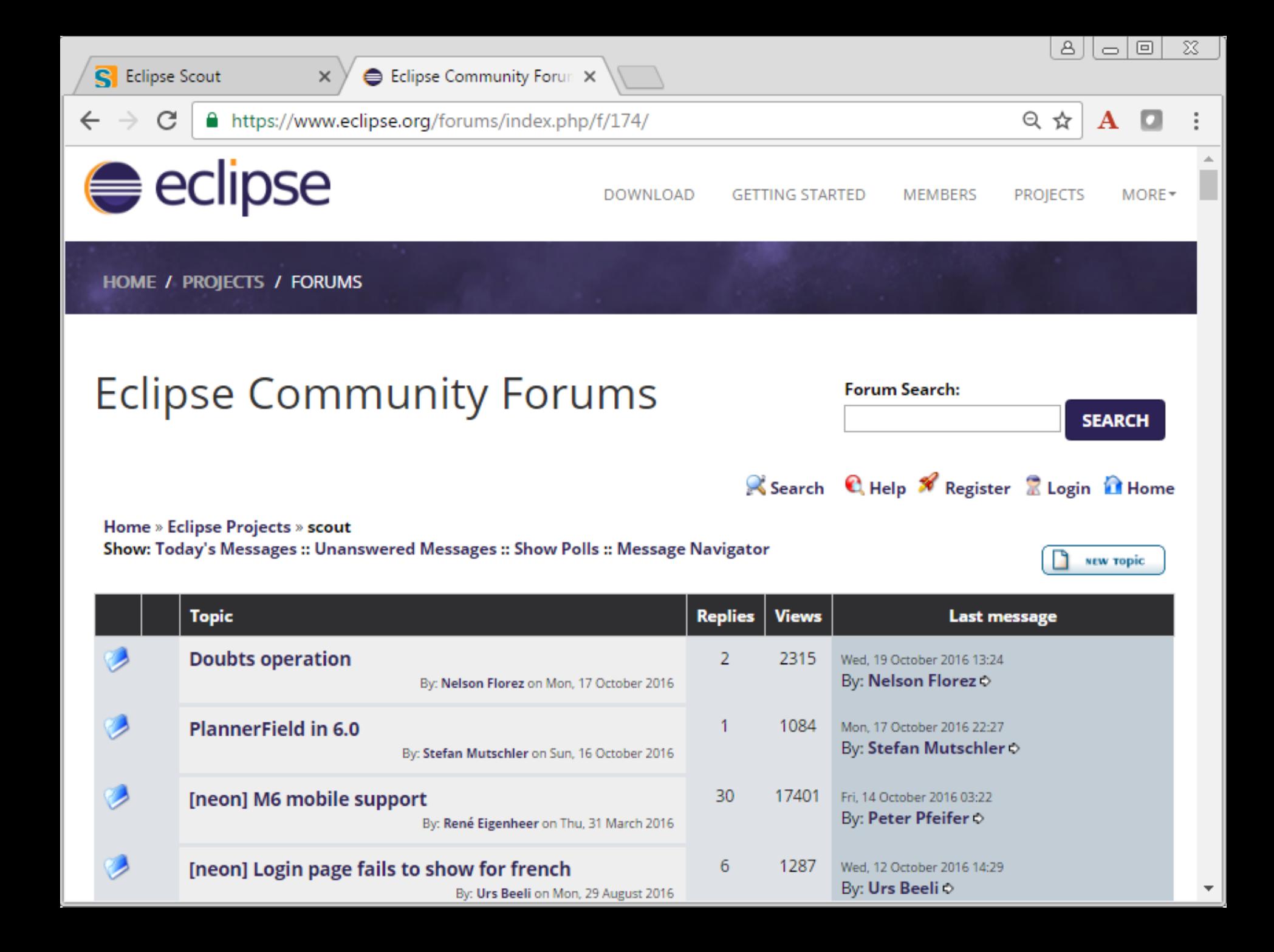

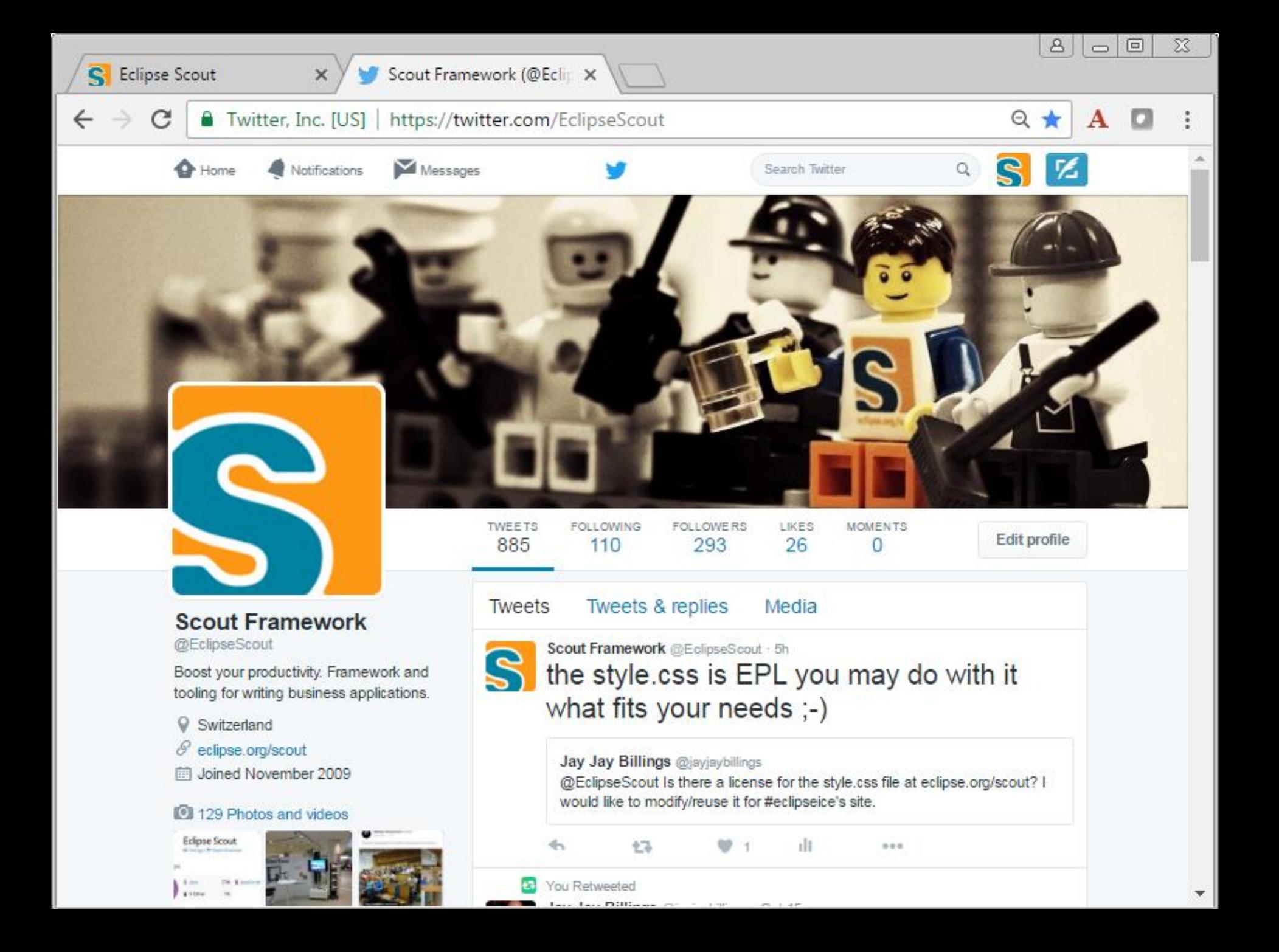

## Exercise 1 **«Hello World» add Form Fields**

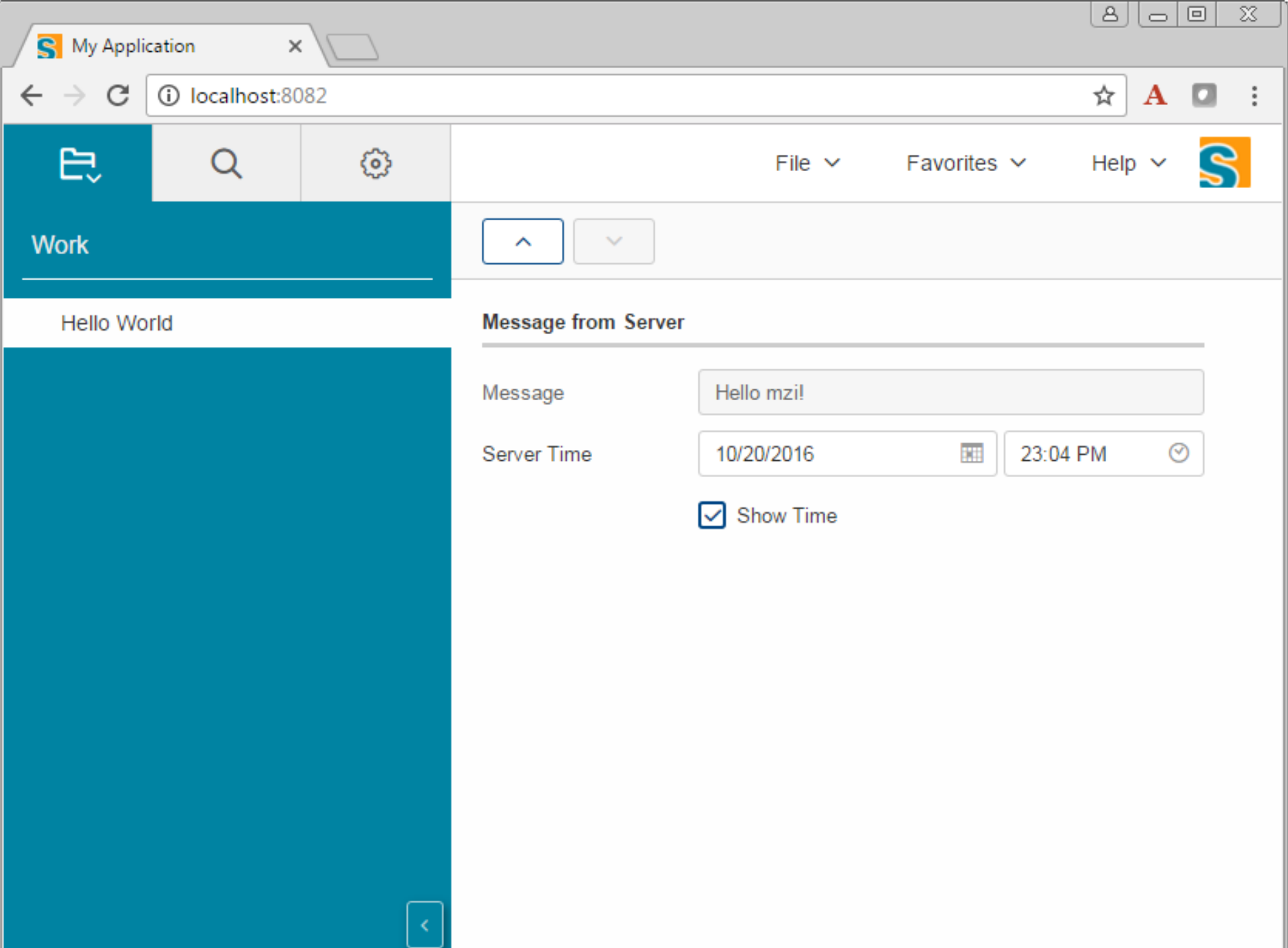

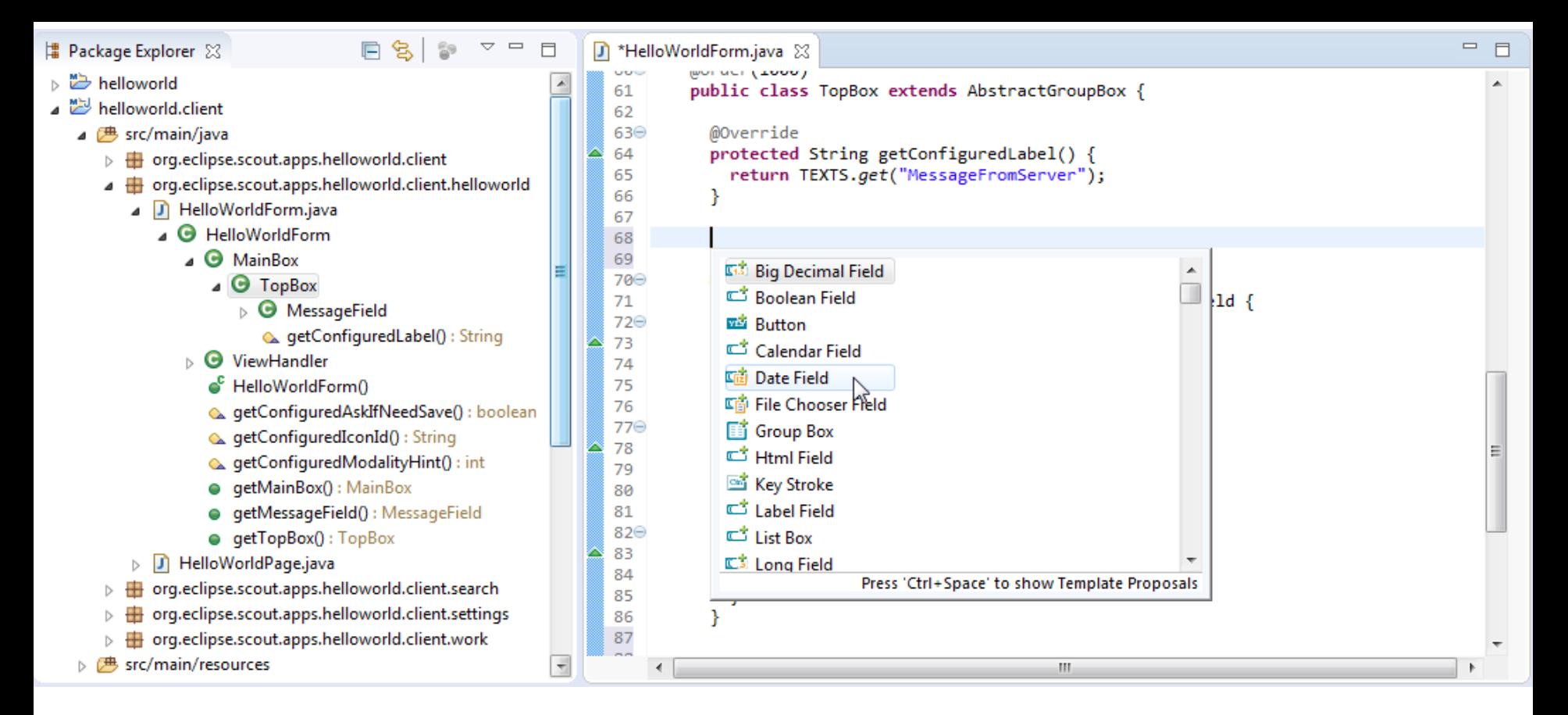

- 1. Find form class
- 2. Find layout container class
- 3. Position cursor at location to add the field
- 4. Use Content Assist <Ctrl><Space>
- 5. Select form field type and fill in boxes
- 6. Update the form service method

## **Exercise 1: Add Form Fields**

### **Recommended**

Add **DateTimeField «ServerTime»**

- − Overwrite **getConfiguredGridW**
- − Set the current time in the form service method **load**
- Add **BooleanField «ShowTime»**
	- − Overwrite **execChangedValue** to control visibility of time field. **Hint**: getServerTimeField().setVisibility(…)

### **Optional**

- $\rightarrow$  Add some more fields
- **→ Change rendering to tablet or mobile. Hint: Use browser** developer tools (e.g. <Ctrl><Shift><i> with Chrome)

Exercise 2 **«Hello World» add your Styling**

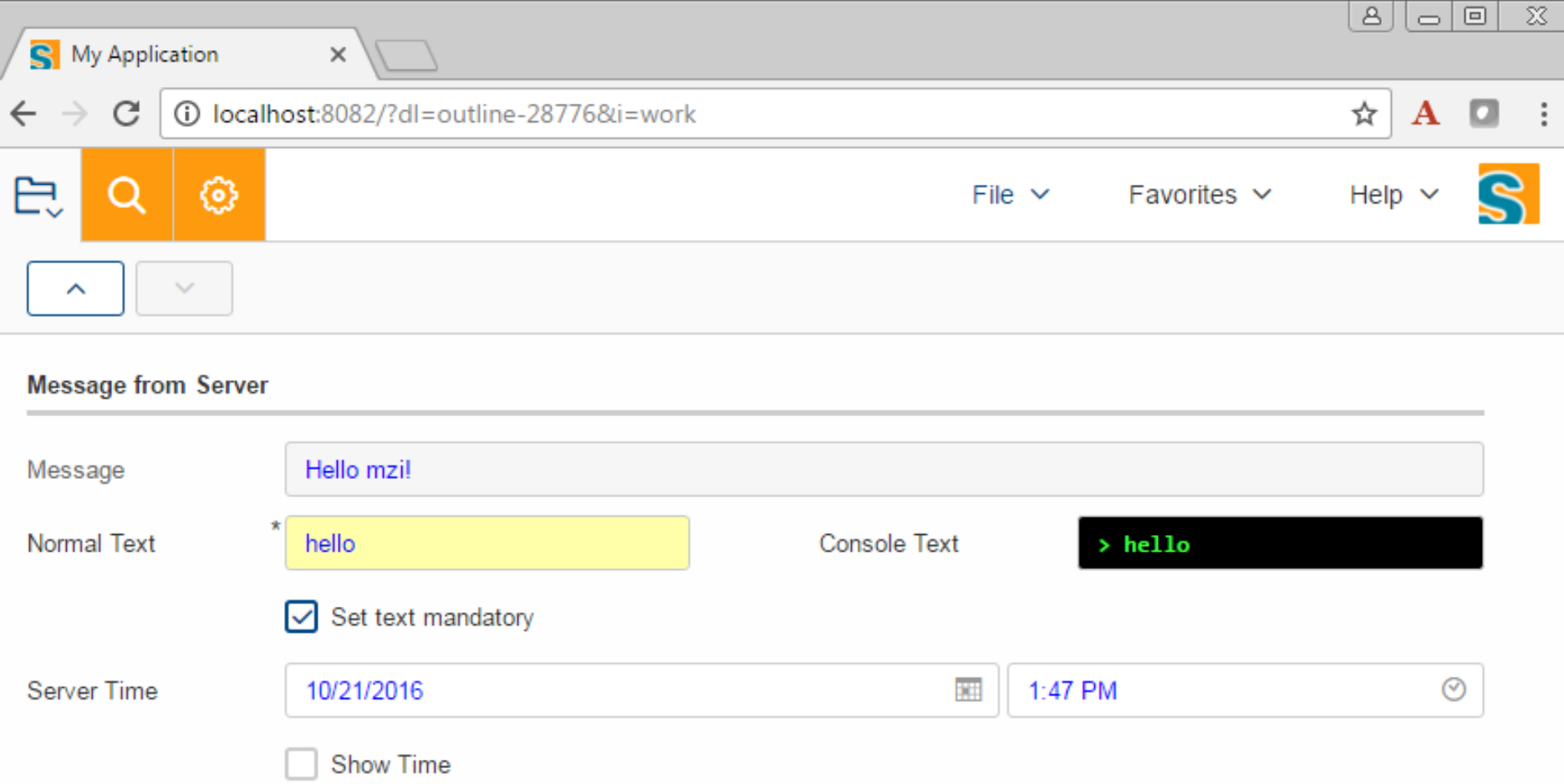

## **Scout Styling and Theming**

### **Technology**

**CSS3 + Less**

### **CSS Organisation**

- → Global Less files (colors, fonts, sizes, ...)
- → Component specific Less files (Form, Field, Button...)
- **→ Optional: Project specific Less files**
- **Themes**: Named set of Less files

## **«Contacts» Styling Demo** Two Examples

### **Global Styling**

- → Globally change application colors, fonts, ...
- $\rightarrow$  Simple and low effort
- **Example**: Color of data fields

### **Styling of Components**

- $\rightarrow$  Change individual elements
- → Powerful but more CSS knowledge requried
- **→ Example:** Appearance of dialogs

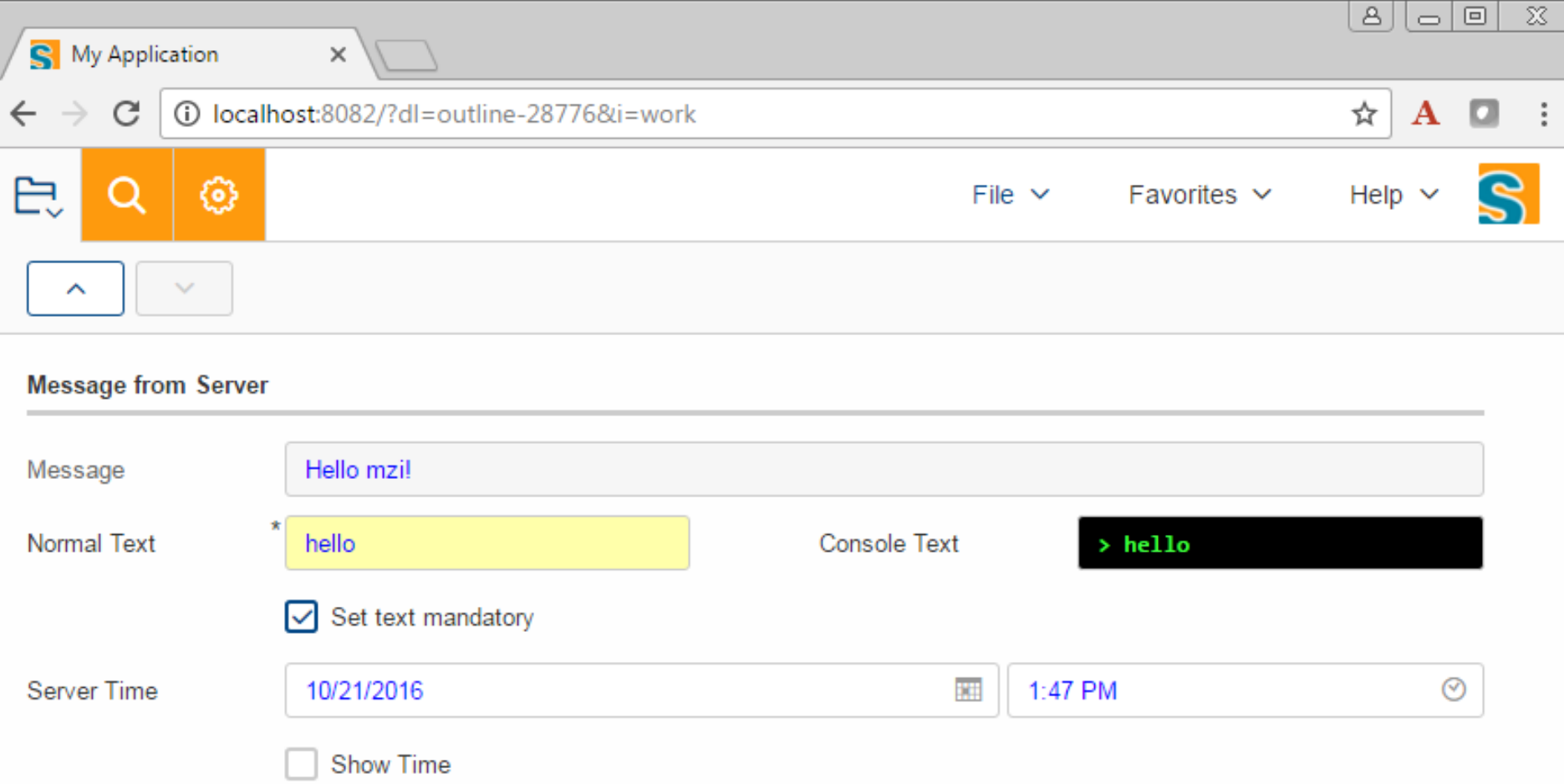

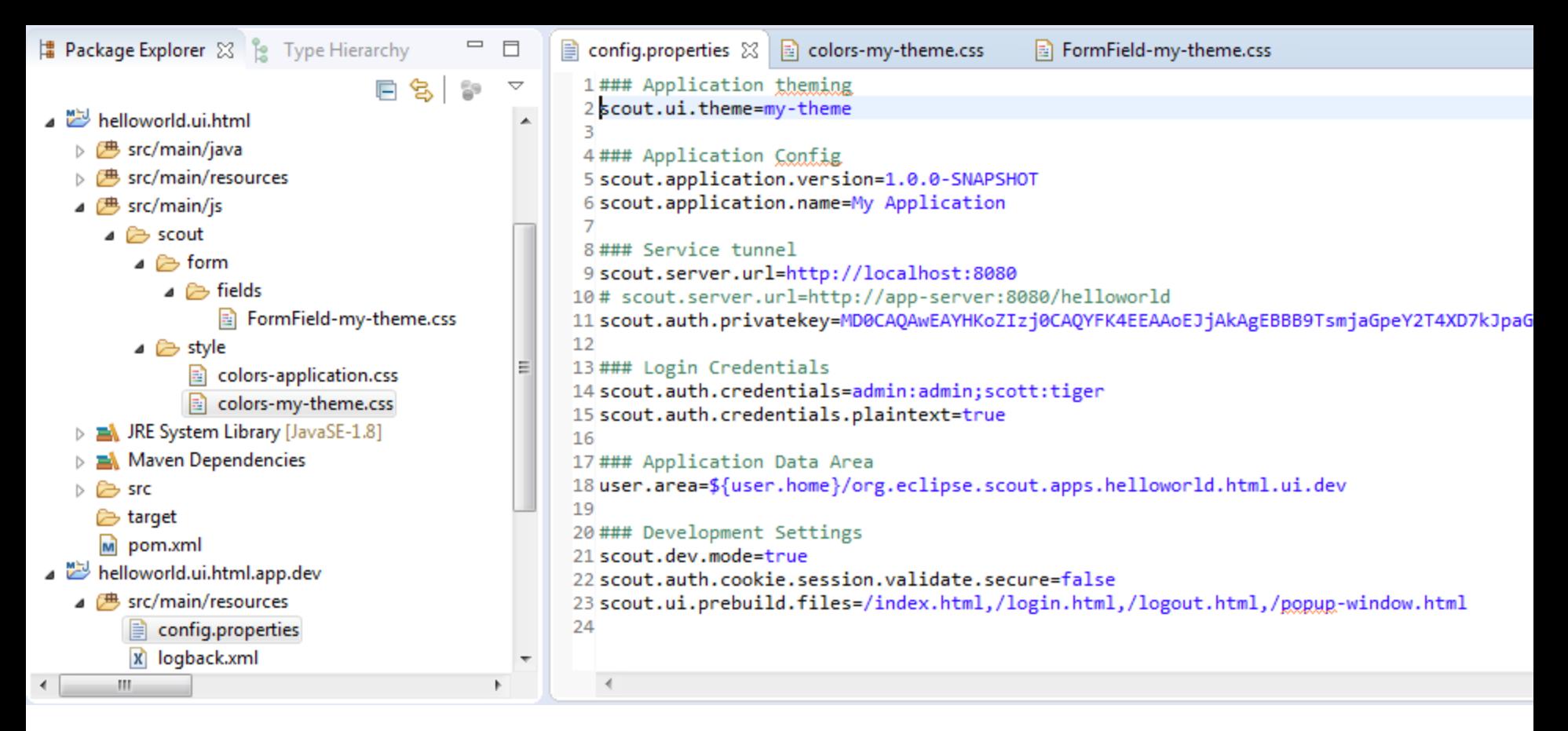

- 1. CSS/Less files in module **helloworld.ui.html** folder **src/main/js**
- 2. Global styling CSS files in folder **scout/style**
- 3. Component specific CSS in folders scout/… (eg. **Scout/form/fields**)
- 4. Theme specified in app's **config.properties**
- → Check org.eclipse.scout.rt.ui.html-6.0.100.RC4.jar (see Maven dep.)
- → Work with browser's developer (e.g. <Ctrl><Shift><i> with Chrome)

## **Exercise 2: Add your Theme and Style**

### **Recommended**

- **→ Add Theme «my-theme»** 
	- − Copy **colors-application.css** to **colors-my-theme.css**
	- − In **config.properties**, set **scout.ui.theme=my-theme**
- Global Styling: Set navigation background color to **orange**
	- − **@navigation-background-color: #FE9A0D;**
- **→ Component Styling: Set form field input color to blue** 
	- − Add file **FormField-my-theme.css**
	- − **@import (less) "scout/form/fields/FormField.css";**

### **Optional**

- → Add fields «Normal Text», «Console Text» and «Set mandatory» and set background for mandatory fields to **yellow**
- $\rightarrow$  Style console text field different to normal text field
	- − Hint: Overwrite **getConfiguredCssClass** on console text field

Exercise 3 **«Contacts» add your Entity**

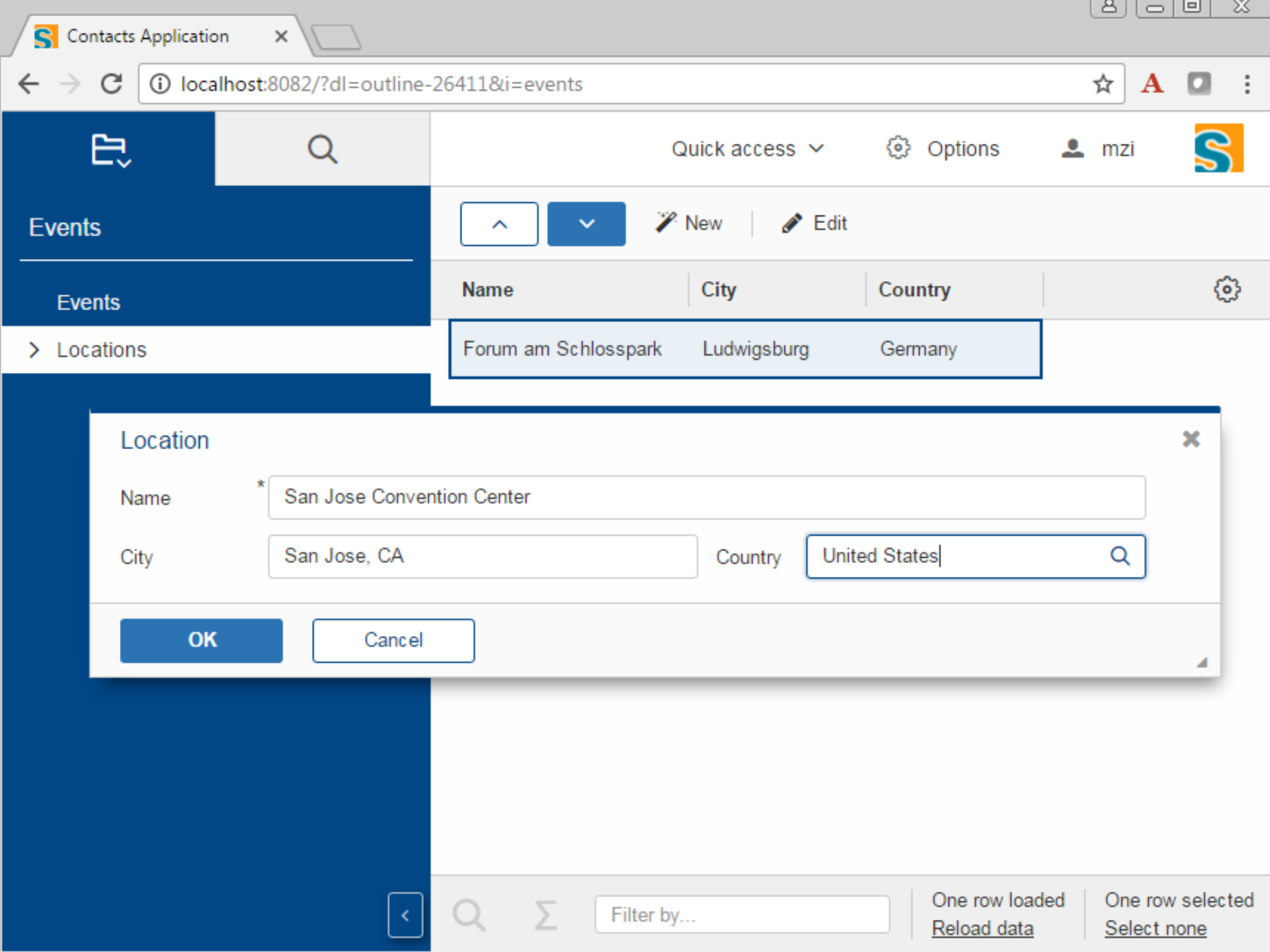

## **«Contacts» add your Entity (Page + Form)**

### **Topics**

- $\rightarrow$  Install «Contacts»
- $\rightarrow$  Repo Organization
- → Exercise Steps in Events Module
	- 1. Client: Add **LocationTablePage** and Columns
	- 2. Client: Add **LocationForm**
	- 3. Client: Add **{New|Edit}Menu** for Location Table Page
	- 4. Client: Add Form Fields
	- 5. Server: Implement **LocationService** .**getLocationTableData, .create, .load** and **.store**

## **«Contacts» Repo Organisation**

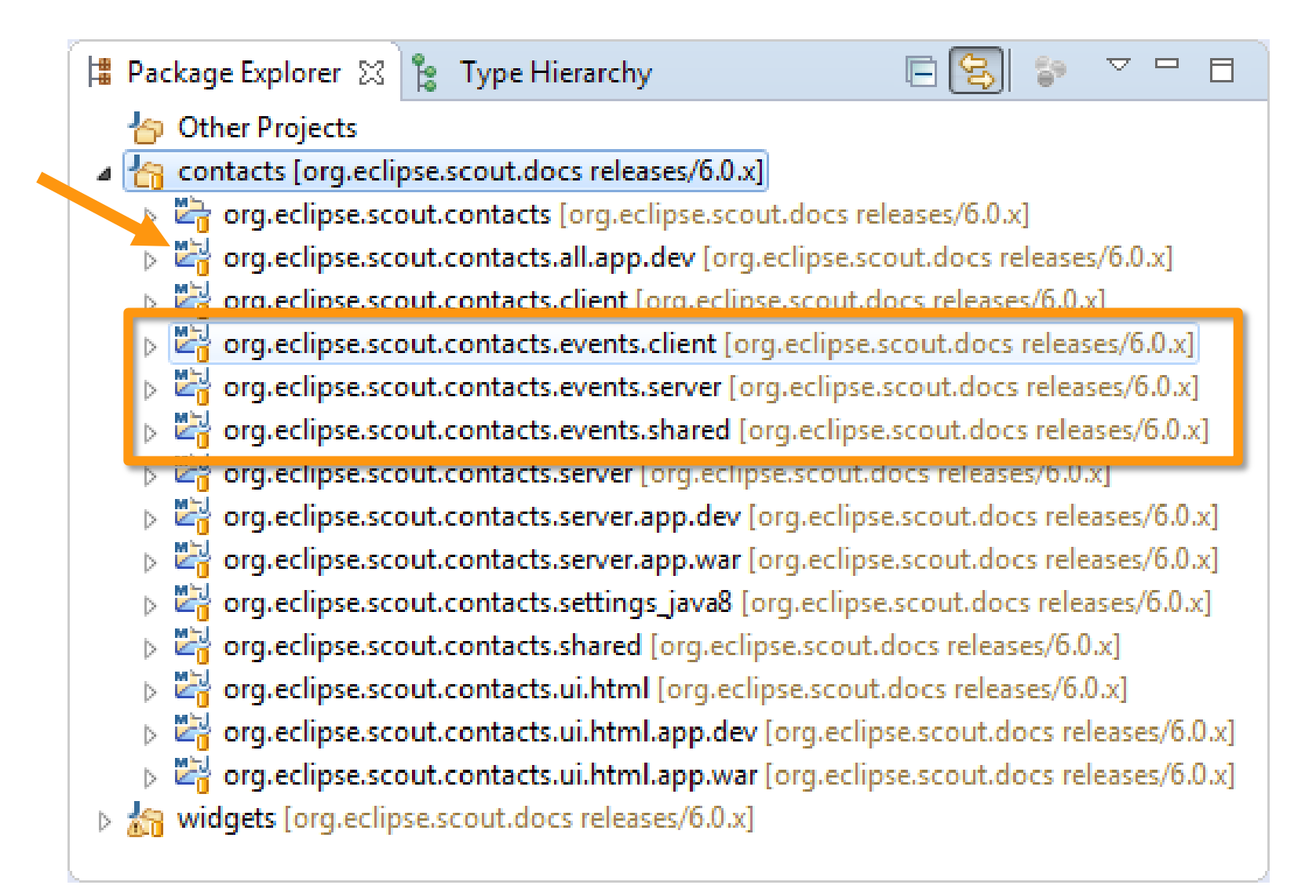

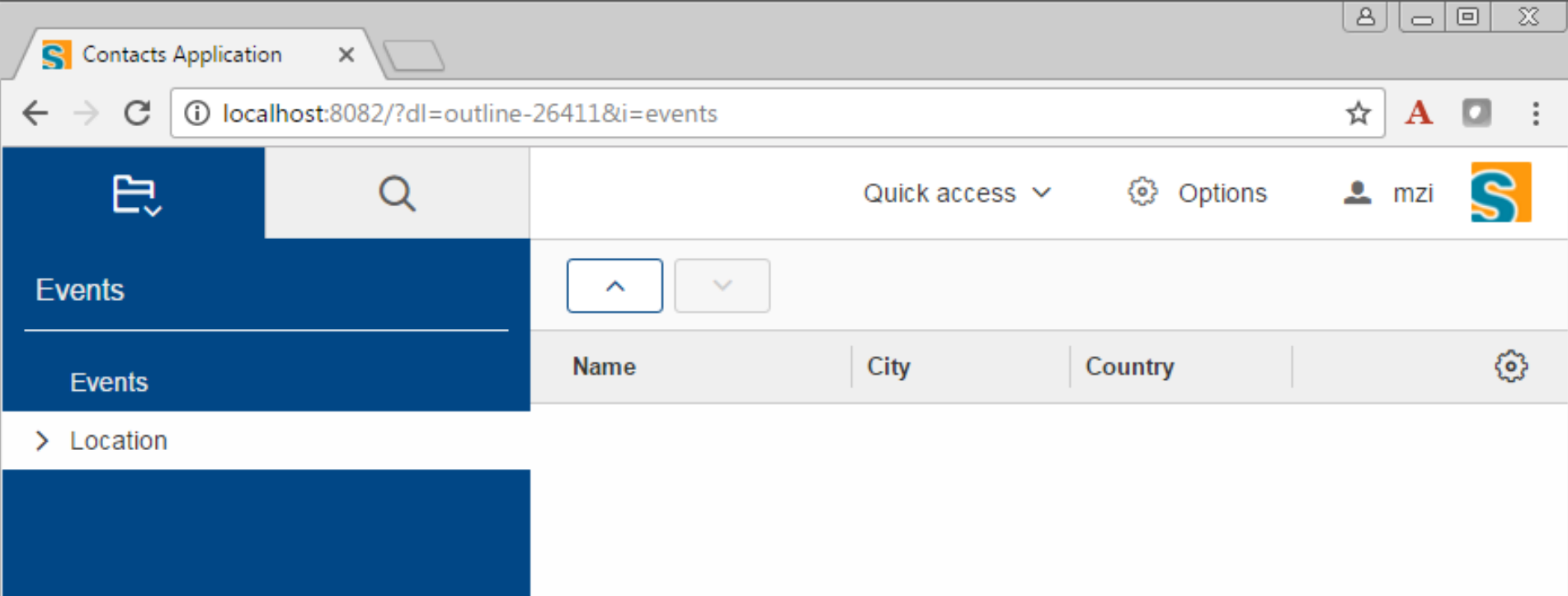

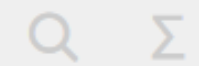

 $\lceil \cdot \rceil$ 

## **«Contacts» add LocationTablePage**

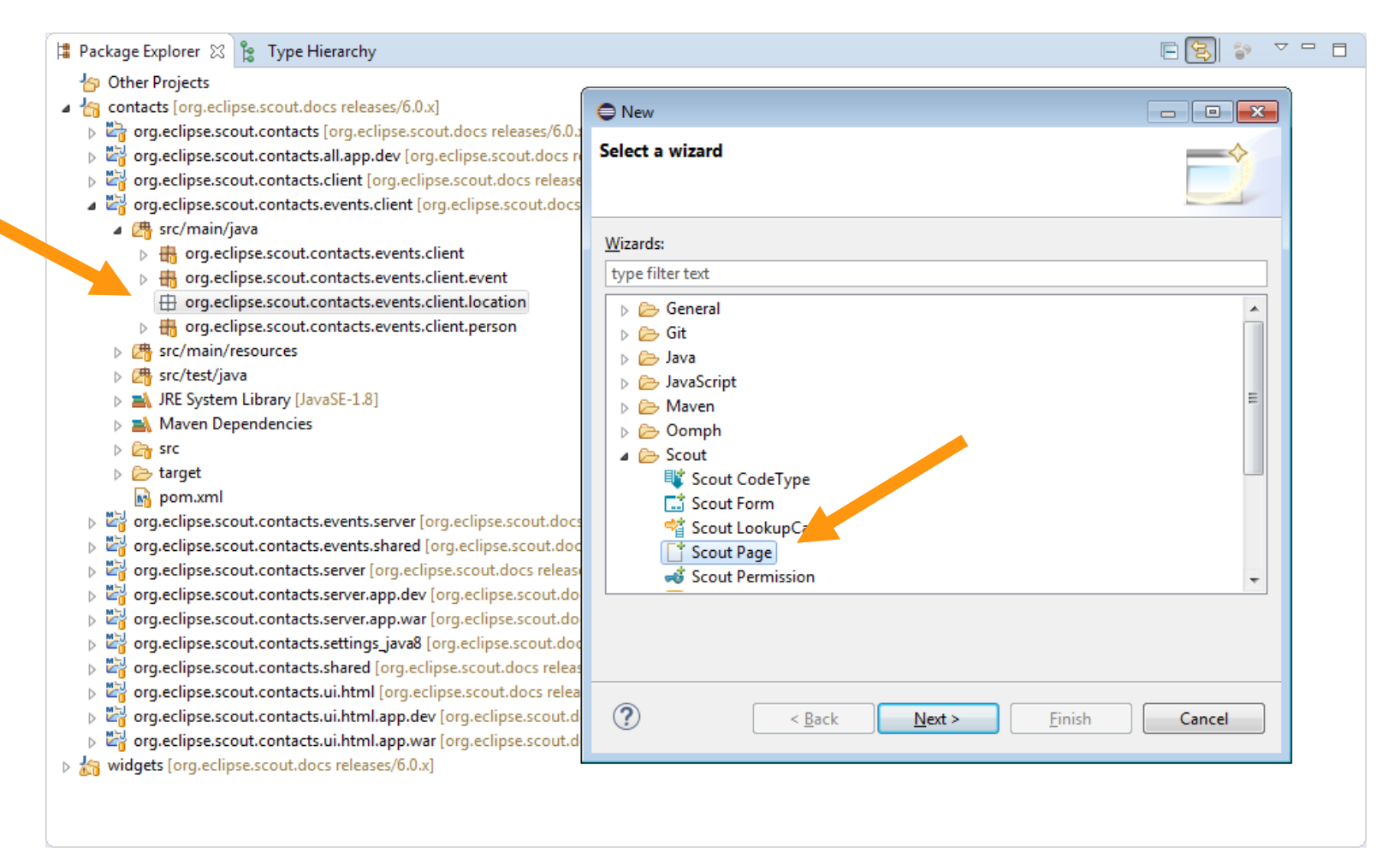

- 1. New package …**event.client.location**
- 2. New Wizard, select Scout Page

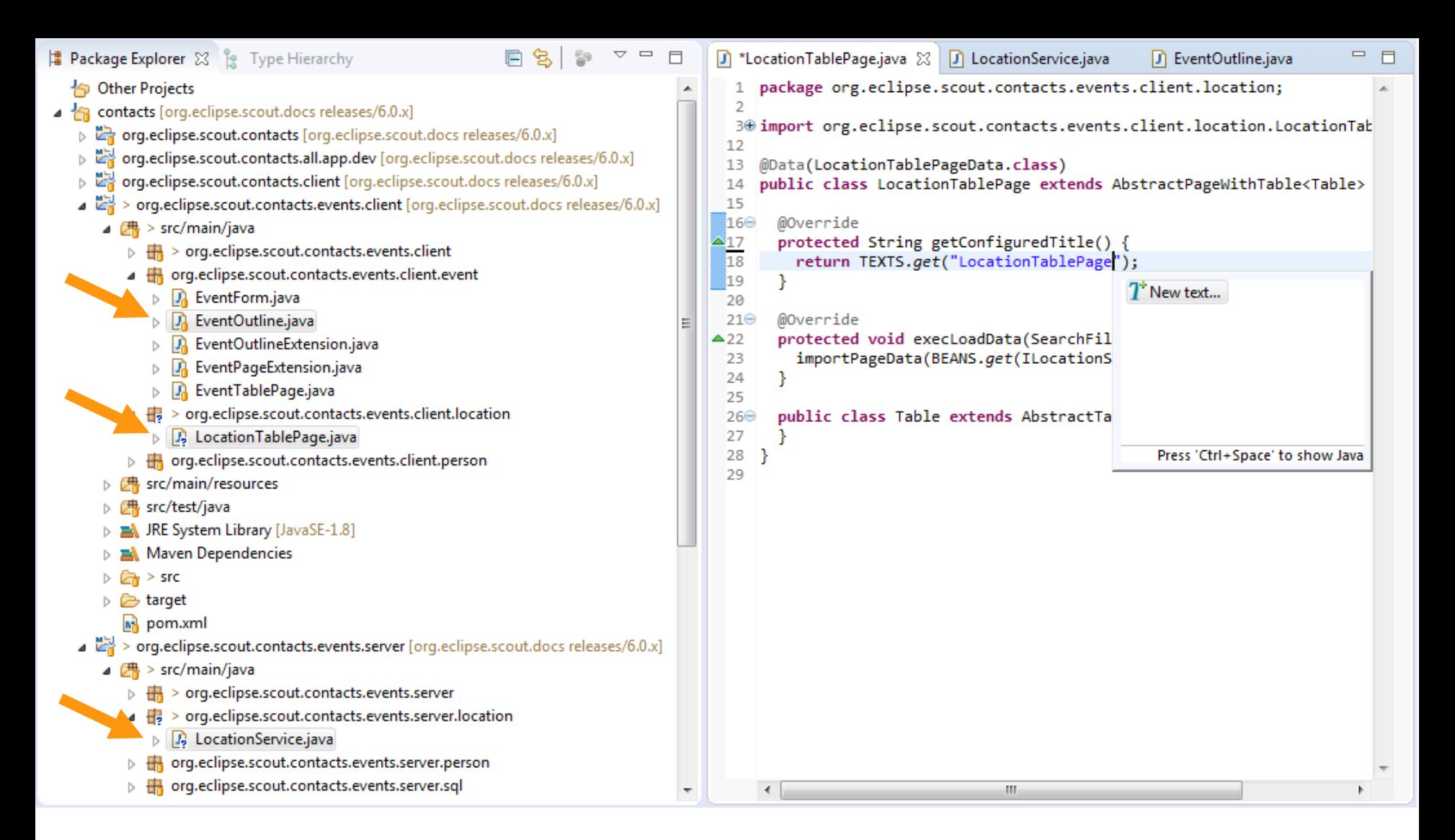

- 1. Events Client: **LocationTablePage**: Set Title, add Columns to Table
- 2. Events Server: **LocationService**
- 3. Events Client: **EventOutline**: In **execCreateChildPages** Add location table page **pageList.add(new LocationTablePage())**;

## **LocationTablePage** Columns and Link to Event Outline

- Read «Beginners Guide»: [Creating the Person Page](https://eclipsescout.github.io/6.0/beginners-guide.html#sec-contacts_creating_person_page)
- $\rightarrow$  Create the following Columns:
	- − **LocationIdColumn**: Primary Key see **EventTablePage.EventIdColumn**
	- − **NameColumn**: String column
	- − **CityColumn**: String column
	- − **CountryColumn**: Smart column
		- see **EventTablePage.CountryColumn**
- $\rightarrow$  Add the Location Table Page to the Events Outline
	- − Read [Link the Person Page to the Contacts Outline](https://eclipsescout.github.io/6.0/beginners-guide.html#sec-contacts_link_person_page)
	- − Adapt method **execCreateChildPages**

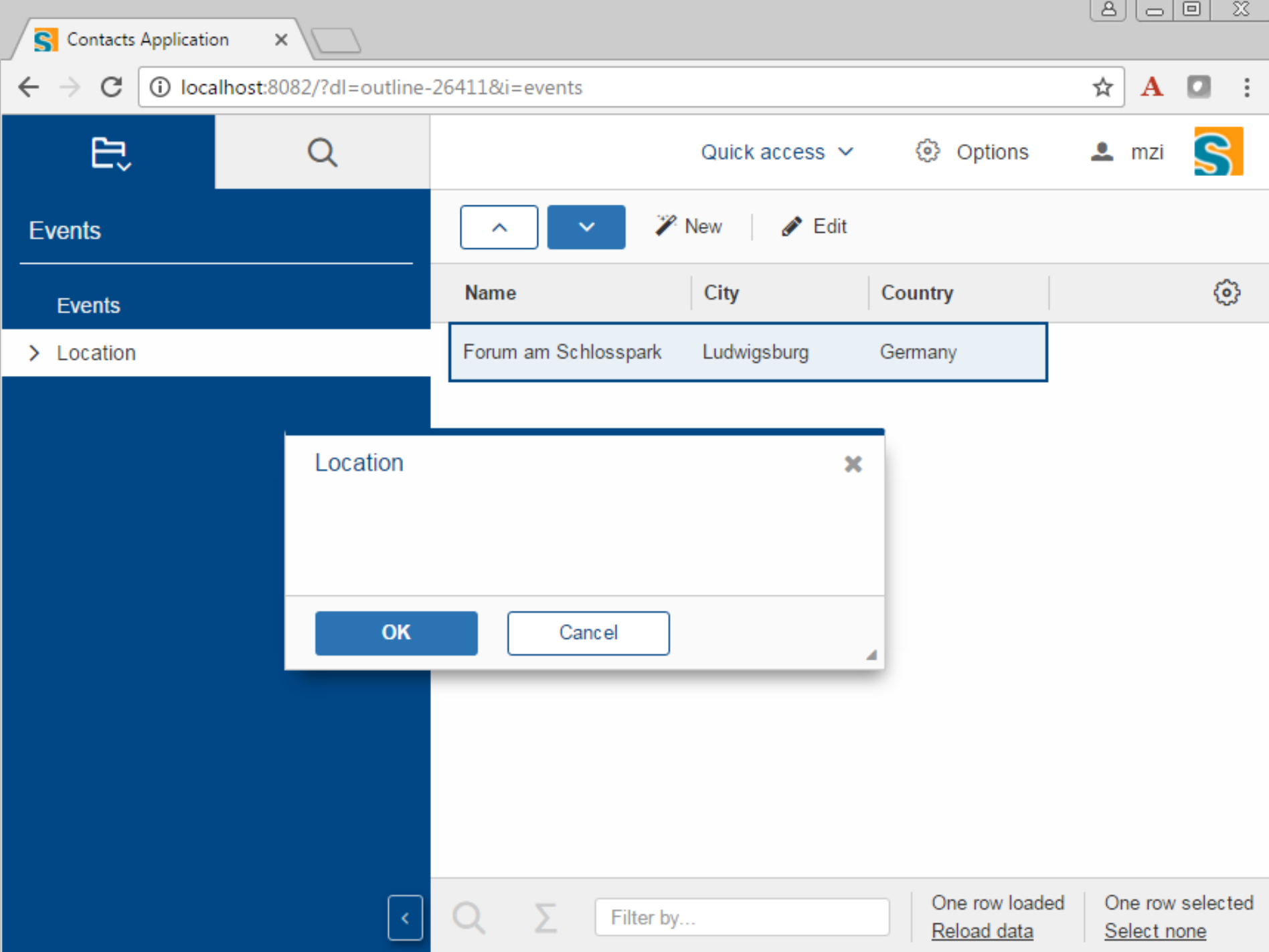

## **«Contacts» add LocationForm**

![](_page_50_Picture_42.jpeg)

- 1. Select package **…events.client.location**
- 2. New Wizard: Select Scout Form  $\rightarrow$  «LocationForm»
- 3. Result: **LocationForm** and new **LocationService** methods

## **«Contacts» link Location Form with Page**

![](_page_51_Figure_1.jpeg)

- 1. Add member field **locationId** to **LocationForm**
- 2. Add **EditMenu** and **NewMenu** to LocationPage Hint: Copy from **EventPage** and **EventForm** and modify …

![](_page_52_Picture_1.jpeg)

## **«Contacts» LocationForm**

### **Form Layout**

- $\rightarrow$  Scout Form Layout Intro
- Target Layout for **LocationForm**
- Add Container Fields and Value Fields

### **Form Field Validation**

- → NameField: getConfiguredMandatory
- → Read «Beginners Guide»: [Form Field Validation](https://eclipsescout.github.io/6.0/beginners-guide.html#sec-contacts_field_validation)
- CityField: **execValidateValue**, city to start with «L»

## **Scout Form Layout Intro**

![](_page_54_Picture_4.jpeg)

## **Scout Form Layout Intro**

![](_page_55_Picture_4.jpeg)

## **Scout Form Layout Intro**

![](_page_56_Picture_4.jpeg)

## **«Contacts» LocationForm Layout**

![](_page_57_Figure_1.jpeg)

## **«Contacts» LocationForm Layout**

![](_page_58_Picture_6.jpeg)

![](_page_59_Picture_1.jpeg)

## **«Contacts» Form Field Validation**

![](_page_60_Picture_37.jpeg)

- 1. NameField: **getConfiguredMandatory**
- 2. Read «Beginners Guide»: [Form Field Validation](https://eclipsescout.github.io/6.0/beginners-guide.html#sec-contacts_field_validation)
- 3. CityField: **execValidateValue**, city to start with «L»

![](_page_61_Picture_1.jpeg)

## **«Contacts» update Persistence for Locations**

![](_page_62_Figure_1.jpeg)

- 1. Uncomment **DatastoreLocation**
- 2. Implement Methods in LocationService

.**getLocationTableData, .create, .load and .store**

# **Thanks**

and please, cast your Vote

![](_page_63_Picture_2.jpeg)

## **Evaluate the Sessions** Sign in and vote at eclipsecon.org  $+1$ - 1